# Écran tactile et navigation dans le 8875 Ī

### **Objectif**

L'objectif de cet article est de passer brièvement en revue certaines options d'affichage et de navigation sur écran tactile du téléphone vidéo Cisco 8875.

#### Périphériques pertinents | Version du logiciel

• Téléphone vidéo Cisco 8875 | 1.0 [\(Télécharger la dernière version\)](https://software.cisco.com/download/home/286331336/type)

#### **Introduction**

Le téléphone vidéo Cisco 8875 est un téléphone vidéo doté d'une caméra haute définition et d'un écran tactile. Il est conçu pour les appels vidéo et les réunions dans les bureaux professionnels et les bureaux à domicile.

L'intégration du téléphone vidéo Cisco 8875 à Webex permet aux utilisateurs de participer à des réunions Webex en appuyant sur un seul bouton. Vous n'avez pas à vous soucier d'entrer les ID et les codes d'accès de la téléconférence, gagnez du temps et rejoignez la téléconférence instantanément.

L'écran tactile 7 pouces offre les fonctionnalités suivantes :

- Il a une haute résolution de 1024 × 600 et fournit un accès défilant aux fonctionnalités d'appel et aux applications XML basées sur du texte.
- Vous pouvez étendre les lignes sans limitation des clés matérielles.
- Il est également facile de rechercher et d'entrer en fonction de la prise en charge du clavier virtuel sur l'écran tactile.

Continuez à lire pour en savoir plus sur l'écran tactile et les options de navigation du téléphone vidéo Cisco 8875.

### Affichage et navigation sur écran tactile

Pour réveiller le téléphone du mode veille, vous pouvez appuyer sur le bouton LED tactile capacitif.

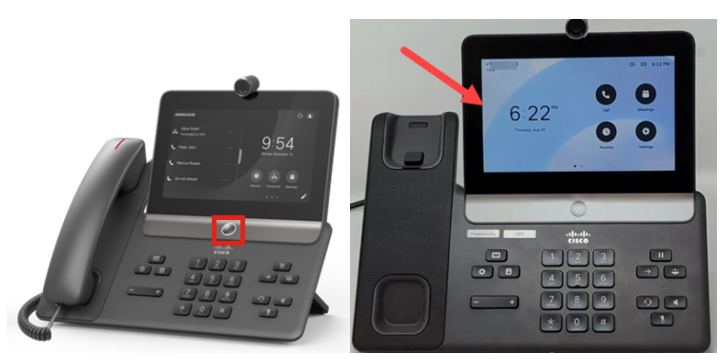

Pour accéder aux options de menu, appuyez sur l'une des icônes affichées.

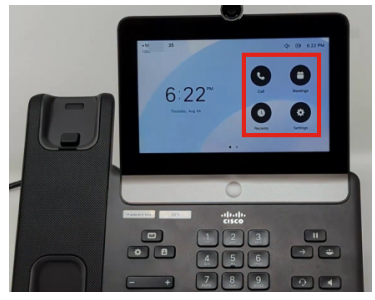

Les deux points en bas de l'écran LED vous indiquent qu'il y a deux pages. Il vous suffit de glisser vers la gauche ou la droite pour naviguer entre les écrans.

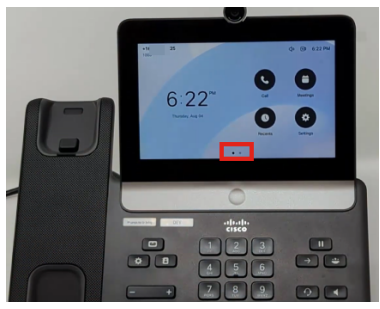

Pour accéder au menu des paramètres, appuyez sur le  $\bullet$  bouton.

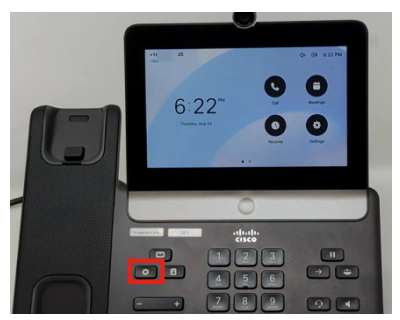

L'écran Paramètres s'affiche. Vous pouvez maintenant accéder à l'une des options en touchant l'écran.

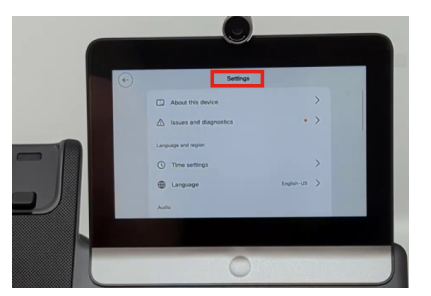

Lorsque vous faites défiler la page vers le haut ou vers le bas, la barre de défilement devient visible.

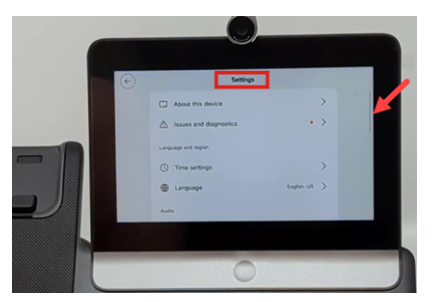

Utilisez la flèche située dans l'angle supérieur gauche de l'écran pour revenir en arrière.

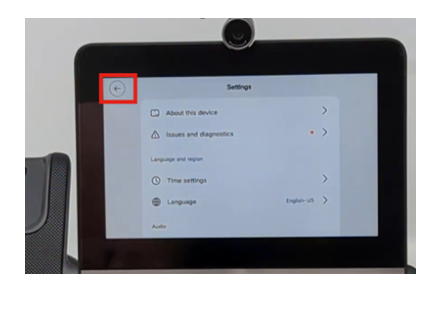

## **Conclusion**

C'est aussi simple que cela ! Vous connaissez maintenant les options de navigation et d'affichage à écran tactile de base du téléphone vidéo Cisco 8875.

#### À propos de cette traduction

Cisco a traduit ce document en traduction automatisée vérifiée par une personne dans le cadre d'un service mondial permettant à nos utilisateurs d'obtenir le contenu d'assistance dans leur propre langue.

Il convient cependant de noter que même la meilleure traduction automatisée ne sera pas aussi précise que celle fournie par un traducteur professionnel.